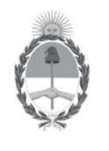

Versión v6 Nov/2021

Secretaría de Energía Ministerio de Economía

# **SISTEMA DE ESTUDIOS AMBIENTALES UPSTREAM ALTA DE USUARIOS**

La presente guía tiene por finalidad informar los pasos a seguir por parte de las empresas responsables de presentar los estudios ambientales de las áreas de exploración y/o explotación, según lo dispuesto por la Resolución S.E. 25/2004, para generar un nuevo usuario en el Sistema de Estudios Ambientales de la Secretaría de Energía de la Nación.

### **PASO 1: Ingrese al formulario de inscripción.**

**https://www.se.gob.ar/estudiosambientales/login.php** 

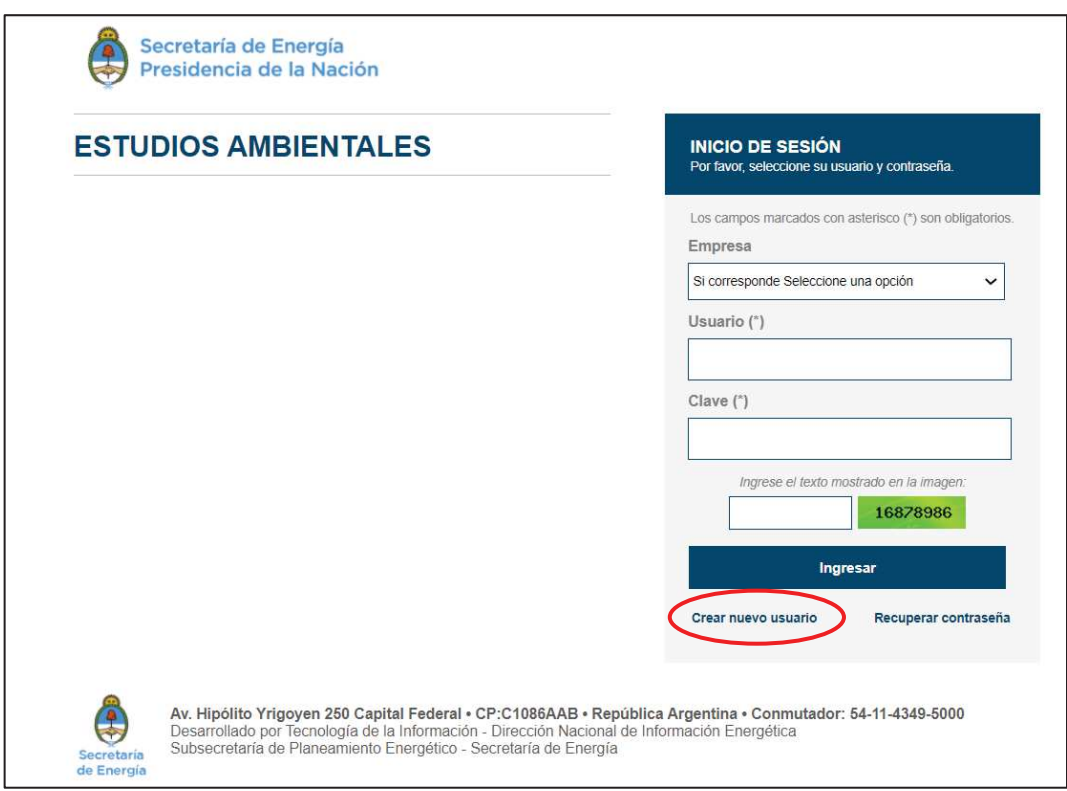

IF-2021-111492650-APN-DNEYP#MEC

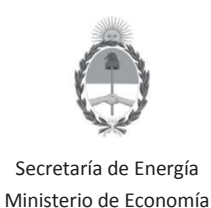

Versión v6 Nov/2021

## **SISTEMA DE ESTUDIOS AMBIENTALES UPSTREAM ALTA DE USUARIOS**

**PASO 2: Ingrese los datos de la empresa para el sector "UPSTREAM".**

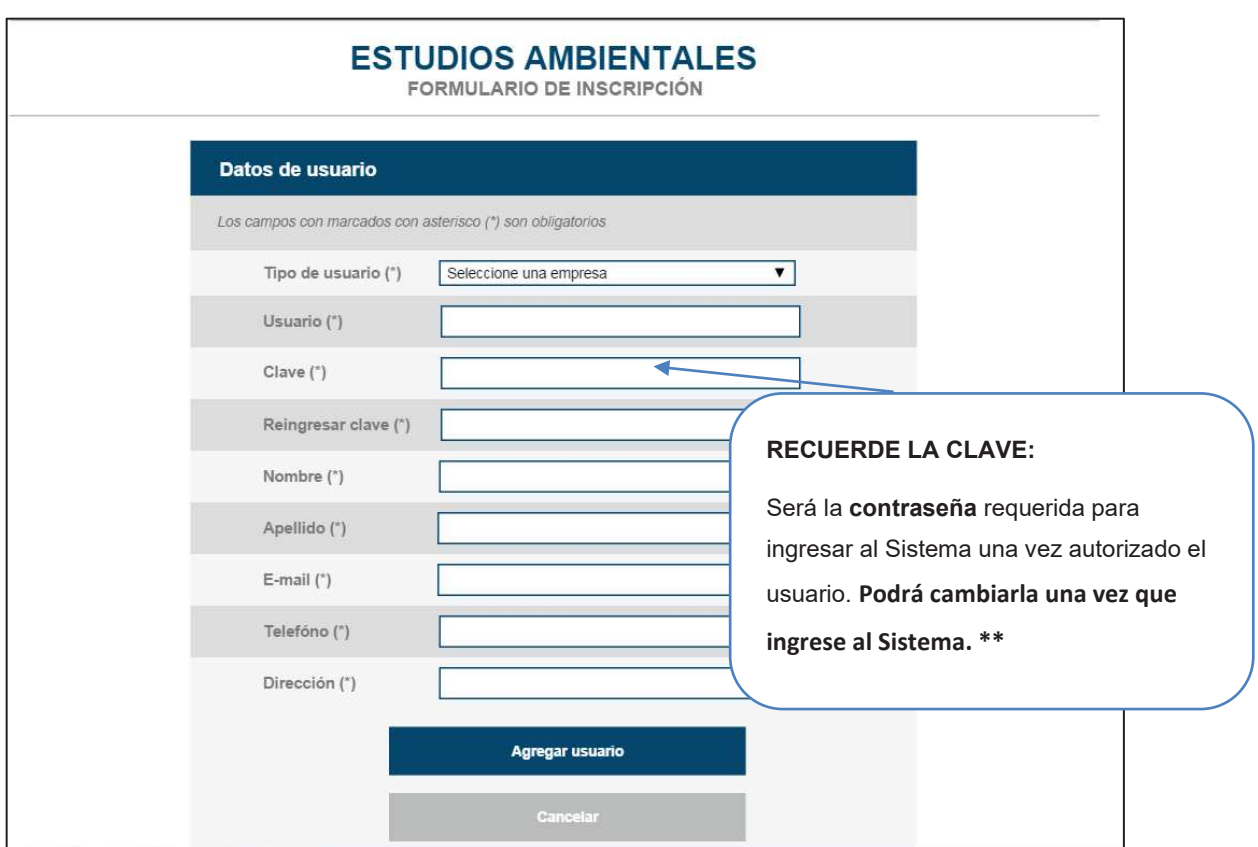

Si la empresa no se encuentra en el listado de opciones, deberá tramitar primero su inscripción en el Registro de Empresas de Exploración y Explotación de Hidrocarburos de acuerdo con la Resolución S.E. 407/2007

**\*\* BLANQUEO DE CLAVE: Utilice la Opción "Recuperar Contraseña" en la pantalla de Inicio de Sesión en caso que no recuerde su clave de ingreso al Sistema.** 

IF-2021-111492650-APN-DNEYP#MEC

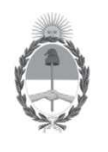

Versión v6 Nov/2021

Secretaría de Energía Ministerio de Economía

# **SISTEMA DE ESTUDIOS AMBIENTALES UPSTREAM ALTA DE USUARIOS**

#### **PASO 3: La DNEyP solicitará confirmar la habilitación del nuevo usuario por correo electrónico.**

Para poder habilitar un nuevo usuario en el Sistema de Incidentes Ambientales **la Dirección Nacional de Exploración y Producción (DNEyP) le solicita confirmación a la empresa operadora, mediante correo electrónico al responsable o apoderado**. Posteriormente, la Dirección le informará al nuevo usuario su alta efectiva.

En el caso de que la empresa no haya informado oportunamente los datos de su responsable ambiental, **deberá enviar a la DNEyP mediante nota los datos de contacto de la responsable a cargo del área ambiental** (nombre y apellido, cargo, dirección, teléfono y mail).

. *Recuerde que la presentación de los estudios deberá completarse remitiendo a la Dirección Nacional de Exploración y Producción una nota detallando los estudios presentados a través del Sistema.* 

*No es necesaria la presentación de los estudios en formato impreso.* 

IF-2021-111492650-APN-DNEYP#MEC